## **Analytics in Microsoft Intelligent Data Platform (MIDP) Lab**

# **Lab guidance**

This lab explores an end-to-end implementation of an open standard data Lakehouse. You can explore raw data ingestion from disparate data sources that transforms data by using Delta Live Tables in Azure Databricks. The ingestion creates data products that can be further leveraged by data science, machine learning, and business intelligence applications. This lab will demonstrate the capability of Lakehouse to serve as a single platform for managing and supporting data and analytics needs. You will work through an example of a real-world implementation for the fictitious Wide World Importers enterprise.

### **Labs**

The hands-on lab session allows users to apply newfound knowledge. **Please note that you should schedule labs 10-14 days before delivering the workshop to ensure the lab is provisioned and all seats are prepared for attendees.**

**To schedule a lab, email the following details to:** 

**[aim@spektrasystems.com](mailto:aim@spektrasystems.com) or analyticsinmidp@spektrasystems.com**

**at least 10 days before the workshop date.**

**Lab Duration allowed: 1.5 hours.**

**Schedule a lab accordingly.**

### **Analytics in MIDP Lab request**

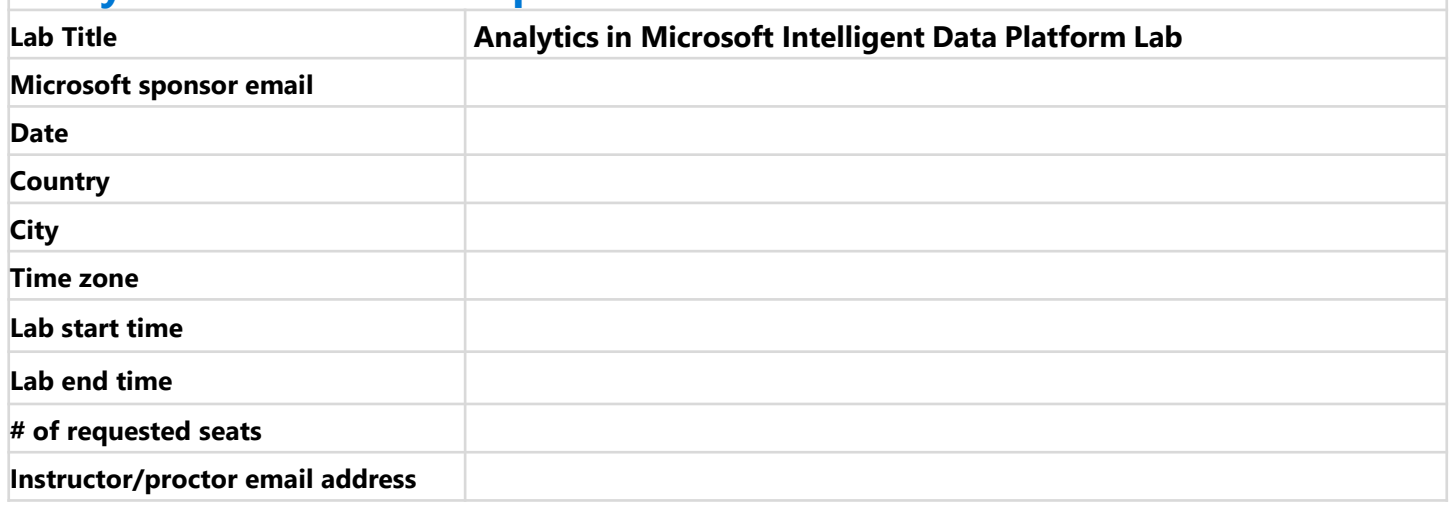

Lab Guide Preview Link - [https://experience.cloudlabs.ai/#/labguidepreview/da506465-db26-4c4b-a28a-](https://experience.cloudlabs.ai/#/labguidepreview/da506465-db26-4c4b-a28a-5248cffcd1bd)[5248cffcd1bd](https://experience.cloudlabs.ai/#/labguidepreview/da506465-db26-4c4b-a28a-5248cffcd1bd)

Thank you for showing customers how to accomplish more with Azure. For questions, contact [Rajeev Jain.](mailto:rajeev.jain@microsoft.com?subject=Analytics%20in%20a%20Day%20Guidance)

### **Requesting & provisioning labs for Analytics in the MIDP workshop**

#### **High-level process**

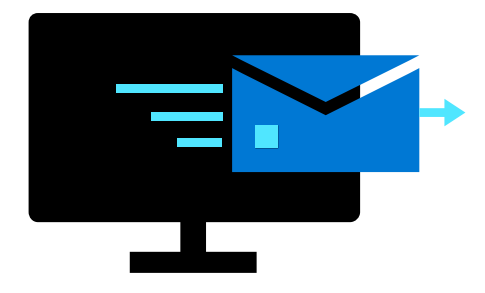

1. Partner sends a request email to **[aim@spektrasystems.com](mailto:aim@spektrasystems.com) or analyticsinmidp@spektrasystems.com**

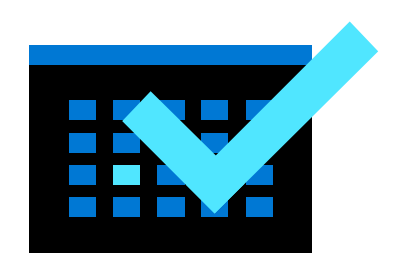

**2.** Upon lab approval, Spektra will respond to the email acknowledging the lab request has been approved and added to the schedule (responses are typically sent within 24 hours).

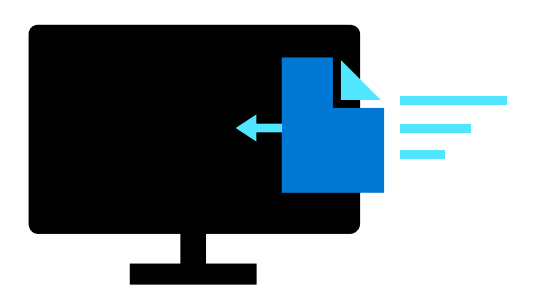

**3.** One week prior to the workshop, Spektra will send a lab activation details email (Lab Sign-Up URL (bit.ly link) & Activation Code) to the requestor & instructors.

\*This is a system-generated email from [noreply@cloudlabsai.net](mailto:noreply@cloudlabsai.net) - please add this account to your Safe Sender List.

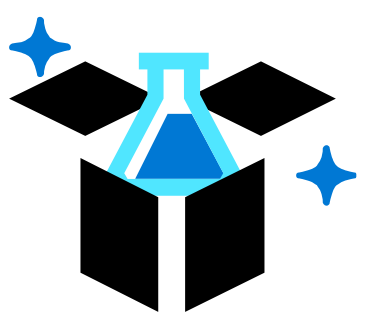

**!** Instructors, be sure to only share the lab activation details with attendees during the lab session.

**4.** 

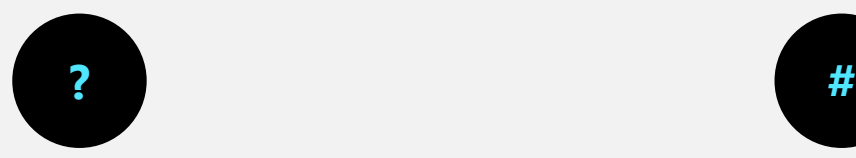

If any help is needed for step 3, contact [cloudlabs-support@spektrasystems.com](mailto:cloudlabs-support@spektrasystems.com) or <http://cloudlabs.ai/ms-support> (Live Chat Support).

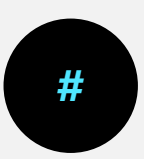

**CRITICAL:** On the event day, please send a note to cloudlabs-support[@spektrasystems.com](mailto:aiad@spektrasystems.com) with the actual attendee count, so that the excess labs can be spun down to save costs.

## **Provisioning labs**

#### **Setup**

Once you provision the lab, you will receive an email from the [CloudLabs Support team](mailto:cloudlabs-support@spektrasystems.com). If you don't receive an email, contact the support team [here](mailto:cloudlabs-support@spektrasystems.com).

#### **Test drive**

□ If you would like to test the lab, email [cloudlabs-support@spektrasystems.com](mailto:cloudlabs-support@spektrasystems.com) with the lab request details and suggest a date & time you would like to test the lab environment. By doing so, the support team will automatically provision a test instance per the date & time you provided. You will receive a voucher code with instructions for testing the lab environment before your workshop.

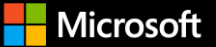